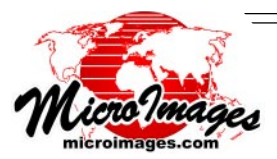

### **What's New in TNTmips 2009?**

# **Publish Images Using Google Maps Easy as 1-2-3 for Fast Viewing Anywhere**

Use the familiar tools in Google Maps to view your imagery from your web site or from a DVD or other media you distribute. No special server, custom service, or modification of your web site is required to allow viewing of your map data in a browser.

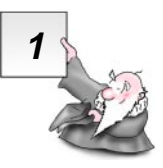

#### **<sup>1</sup> Build a Tile Overlay**

Use the Auto Mosaic process in TNTmips to assemble your orthoimages into a folder containing a Google Maps Tile Overlay and a companion HTML file.

(see Auto Mosaic references on reverse)

A **Tile Overlay** is a map or image tileset that can be displayed in Google Maps. Its structure exactly matches, tile-for-tile, the multiresolution tileset structure that Google uses for their global map and image layers in Google Maps.

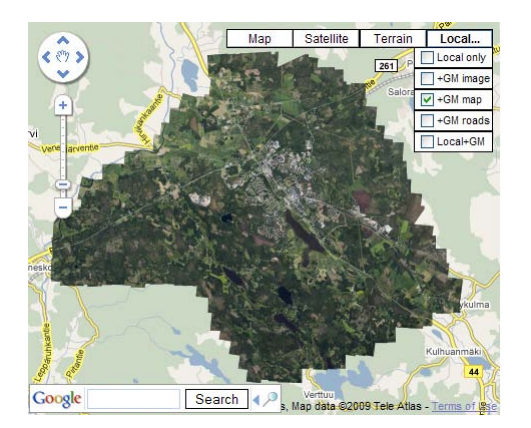

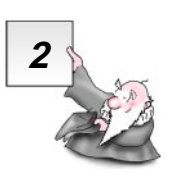

#### **2 Copy to Destination**

Copy the folder you created containing the Tile Overlay tileset folder and the HTML file to your local web site or your remote web hosting service. Or, write these files to a DVD or other media if your Tile Overlay is for private distribution and viewing.

(see information about sample views on reverse)

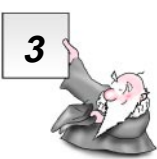

Add the companion HTML file to your web pages to

publish your Tile Overlay for anyone to view in a mashup with Google Maps layers. Make sure to edit the HTML file to add your Google Maps API key if you did not input it in the Auto Mosaic process.

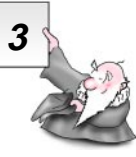

# **3 View on the Web View from Private Media 3**

Simply select the companion HTML file with your browser to directly use a Tile Overlay from a DVD or other

media. This will launch the Google Maps web application and combine this local imagery with Google's standard map and image layers.

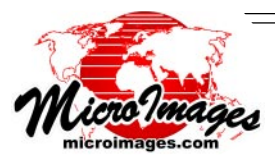

## **References for Publishing Custom Google Maps**

All available for download at www.microimages.com/documentation/CP200901.htm

# **Publishing a Tile Overlay**

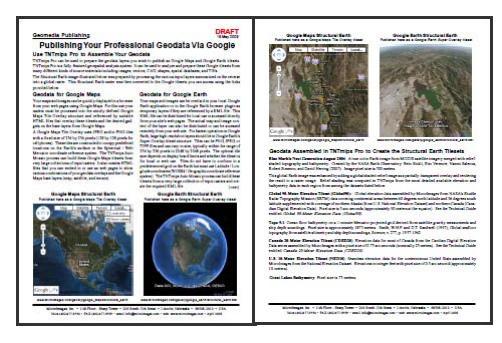

[Publishing Your Professional Geodata Via Google](http://www.microimages.com/documentation/cplates/75PublishGoogle.pdf)

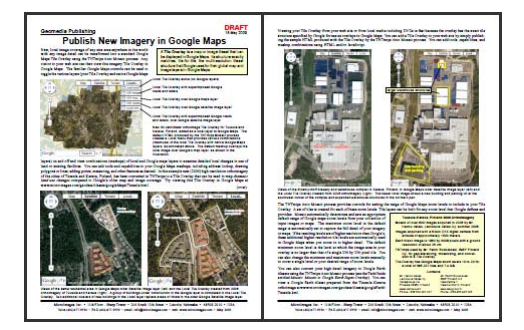

[Publish New Imagery in Google Maps](http://www.microimages.com/documentation/cplates/75PublishNewGM.pdf)

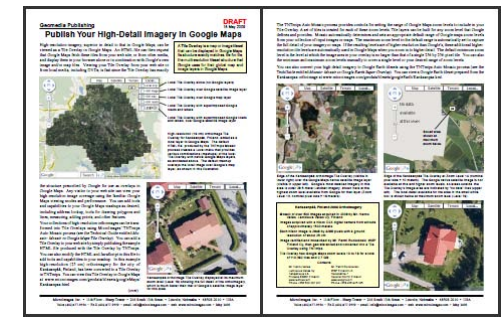

[Publish Your High-Detail Imagery in Google Maps](http://www.microimages.com/documentation/cplates/75PublishHiResGM.pdf)

#### **Building a Tile Overlay**

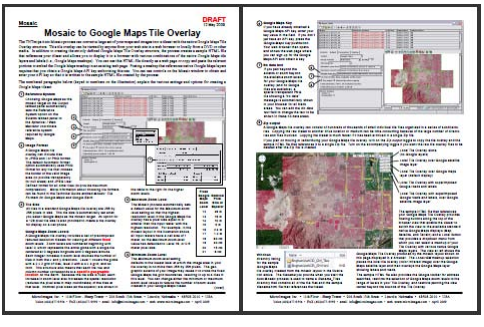

[Mosaic to Google Maps Tile Overlay](http://www.microimages.com/documentation/cplates/75MosaicGoogleMaps.pdf)

# **Creating Custom Maps using a Tile Overlay**

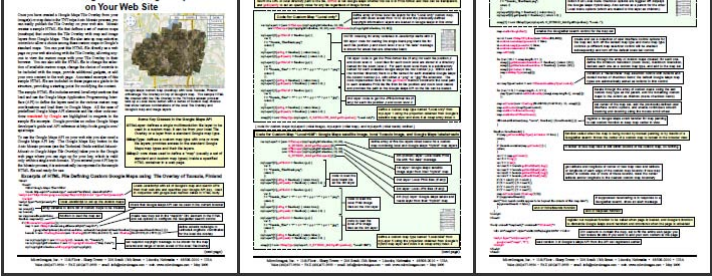

[Publishing Custom Google Maps on Your Web Site](http://www.microimages.com/documentation/cplates/75PublishGMtoWeb.pdf)

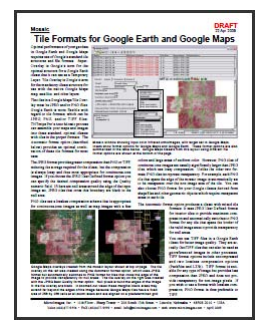

[Tile Formats for Google](http://www.microimages.com/documentation/cplates/75TileFormatsGoogle.pdf) [Earth and Google Maps](http://www.microimages.com/documentation/cplates/75TileFormatsGoogle.pdf)

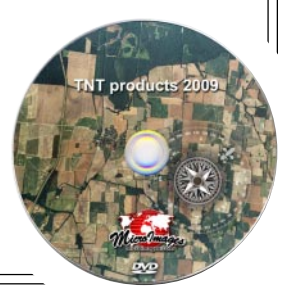